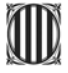

#### **PREMATRÍCULA DE LES PAU DE 2012**

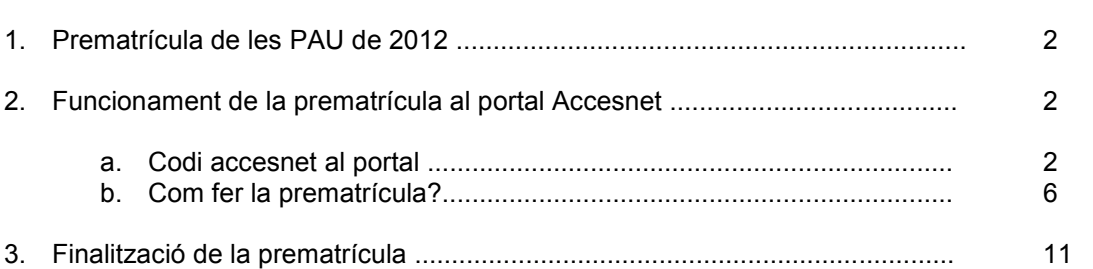

 $\Gamma$  parameters  $\Gamma$  and  $\Gamma$  and  $\Gamma$  and  $\Gamma$  and  $\Gamma$  and  $\Gamma$  and  $\Gamma$  and  $\Gamma$  and  $\Gamma$  and  $\Gamma$ 

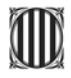

#### **1. PREMATRÕCULA DE LES PAU DE 2012**

#### Del 22 de febrer al 5 de marc:

Termini de prematrícula via Internet al portal Accesnet (https://accesnet.gencat.cat). Un cop tancat el termini de prematrícula **NO es podrà realitzar cap modificació de les matèries** triades a la prematrícula.

Juntament amb aquest document us fem arribar la relació de l'alumnat que ens consta matriculat de 2n de batxillerat en el vostre centre, i hi especifiquem de cada un díells o díelles: DNI/NIE/passaport i nom i cognoms que consten en la nostra base de dades. **És important que repasseu aquestes dades personals del vostre alumnat ja que, en cas díesmena,**  caldria fer les modificacions prèviament a iniciar qualsevol tràmit en el portal Accesnet. Totes aquestes dades són importants per tal que l'alumnat disposi de la documentació correcta, i la principal és el DNI/NIE/passaport.

#### 2. FUNCIONAMENT DE LA PREMATRÍCULA AL PORTAL ACCESNET

#### **a. Codi accesnet al portal**

Des de l'Oficina d'Organització de Proves d'Accés a la Universitat us farem arribar les cartes personalitzades per a cada estudiant amb el seu codi accesnet provisional. La primera vegada que l'alumnat accedeixi al portal Accesnet aquest any, haurà d'introduir el seu **identificador d'usuari** (DNI/NIE/passaport) i el **codi accesnet provisional** assignat. La mateixa aplicació els obligarà, aquesta primera vegada, a modificar aquest codi accesnet i canviar-lo pel que ells vulguin. D'aguesta manera, les dades personals i acadèmiques de l'alumnat estan protegides tal com demana la LOPD.

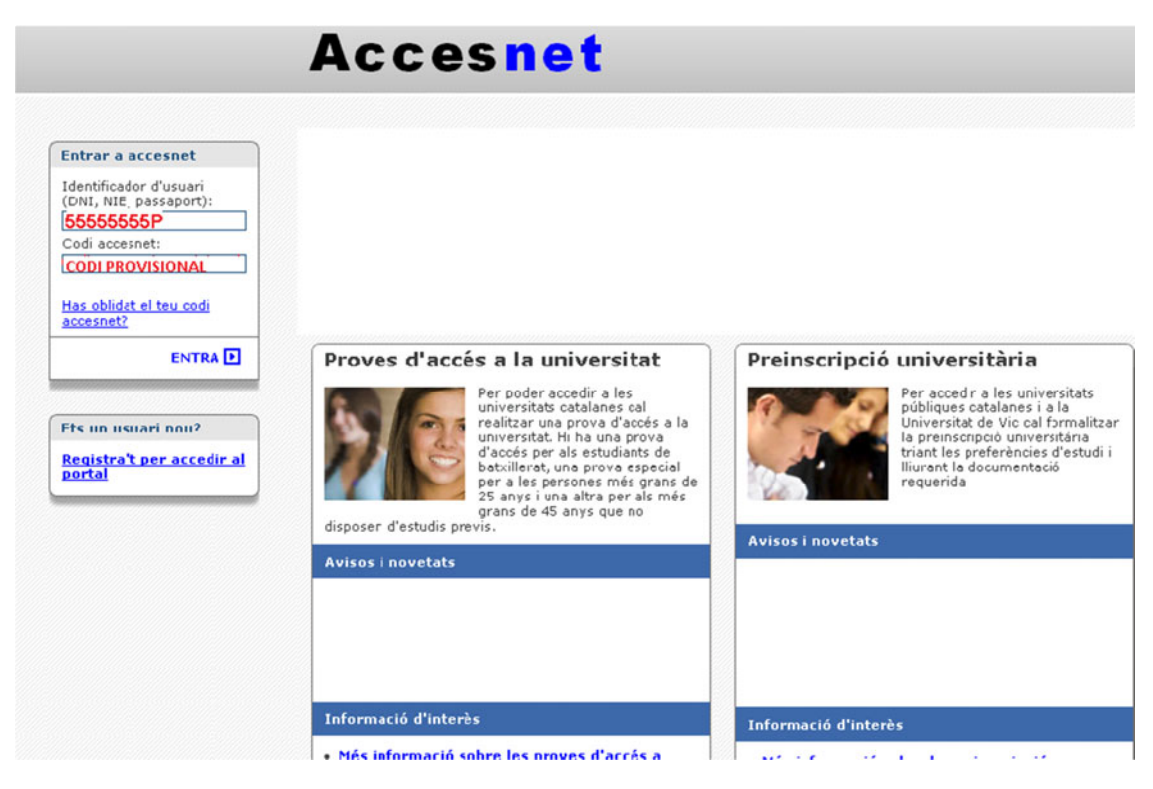

#### *\*Pantalla orientativa*

Un cop introduït correctament l'identificador d'usuari i el codi accesnet provisional es presentarà la pantalla 'Registre d'usuari'.

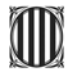

#### Generalitat de Catalunya Consell Interuniversitari de Catalunya

Oficina d'Organització de Proves d'Accés a la Universitat

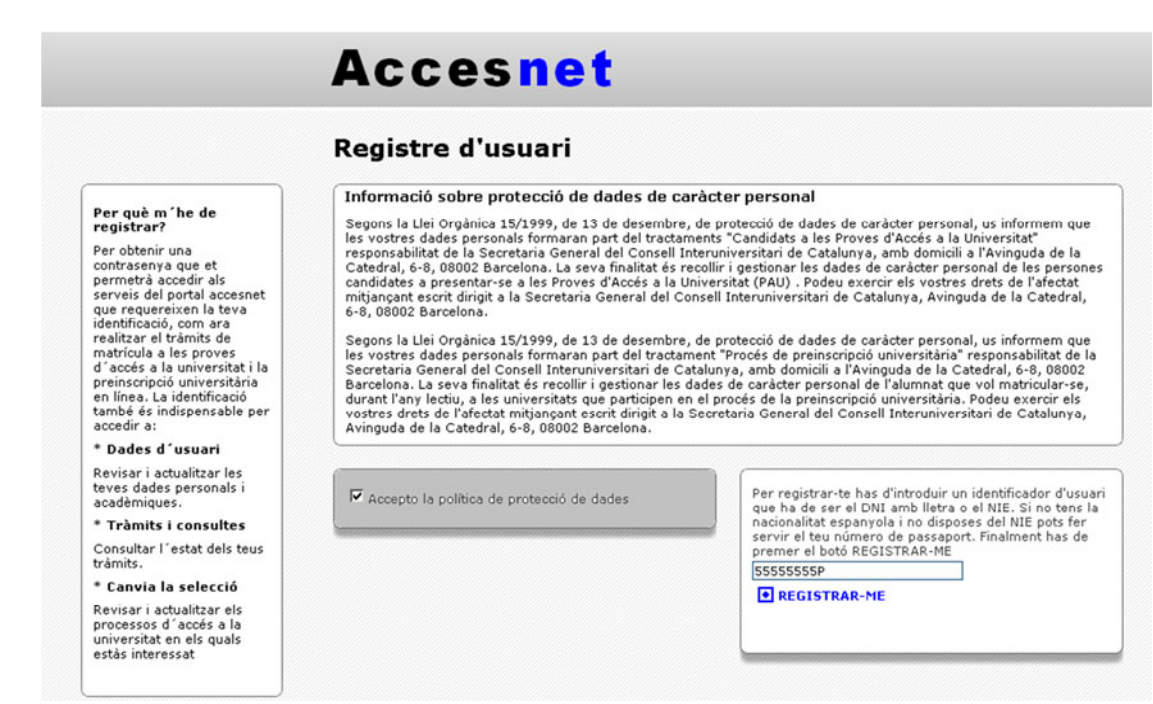

\*Pantalla orientativa

En aquesta pantalla l'alumne/a haurà d'acceptar la política de protecció de dades i clicar a 'Registrar-me'.

A continuació, a la pantalla 'Registre d'usuari' l'alumnat haurà de realitzar 4 passos abans de passar al tràmit de la prematrícula:

Pas 1/4 Dades personals: l'estudiant haurà de visualitzar i comprovar les seves dades personals. Podrà modificar aquelles dades incorrectes, excepte el nom, cognoms i DNI/NIE/passaport. El camp 'Adreça electrònica' és obligatori, ja que en cas d'oblit del codi accesnet el portal està preparat per enviar-ne un de provisional al correu electrònic de l'estudiant.

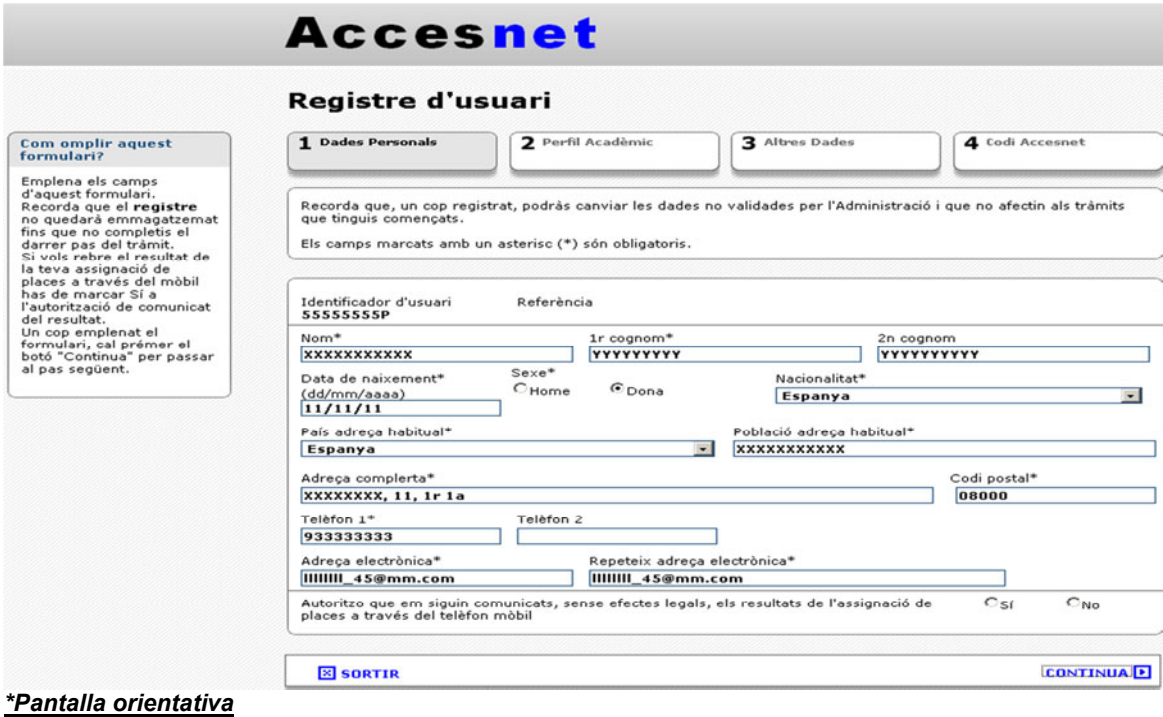

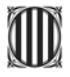

Generalitat de Catalunya Consell Interuniversitari de Catalunya

Oficina d'Organització de Proves d'Accés a la Universitat

••• És molt important que informeu el vostre alumnat que, si es troben aquesta pantalla en blanc i no visualitzen les seves dades personals**,** us ho han de notificar a vosaltres i en cap cas donar-se ells d'alta al portal, ni adreçar-se a la nostra Oficina, per tal d'evitar duplicats. Davant aquesta situació l'alumne o alumna haurà d'entrar en el camp identificador díusuari el DNI/NIE/passaport que consta en la llista que us adjuntem. Durant el termini de **prematrícula** (del 22 de febrer al 5 de març) no podrem realitzar modificacions de DNI/NIE/passaport.

Per passar al 2n pas hauran de clicar a *ëContinuaí.*

Pas 2/4 Perfil acadèmic: l'estudiant definirà quina situació acadèmica és la seva contestant a **totes** les preguntes.

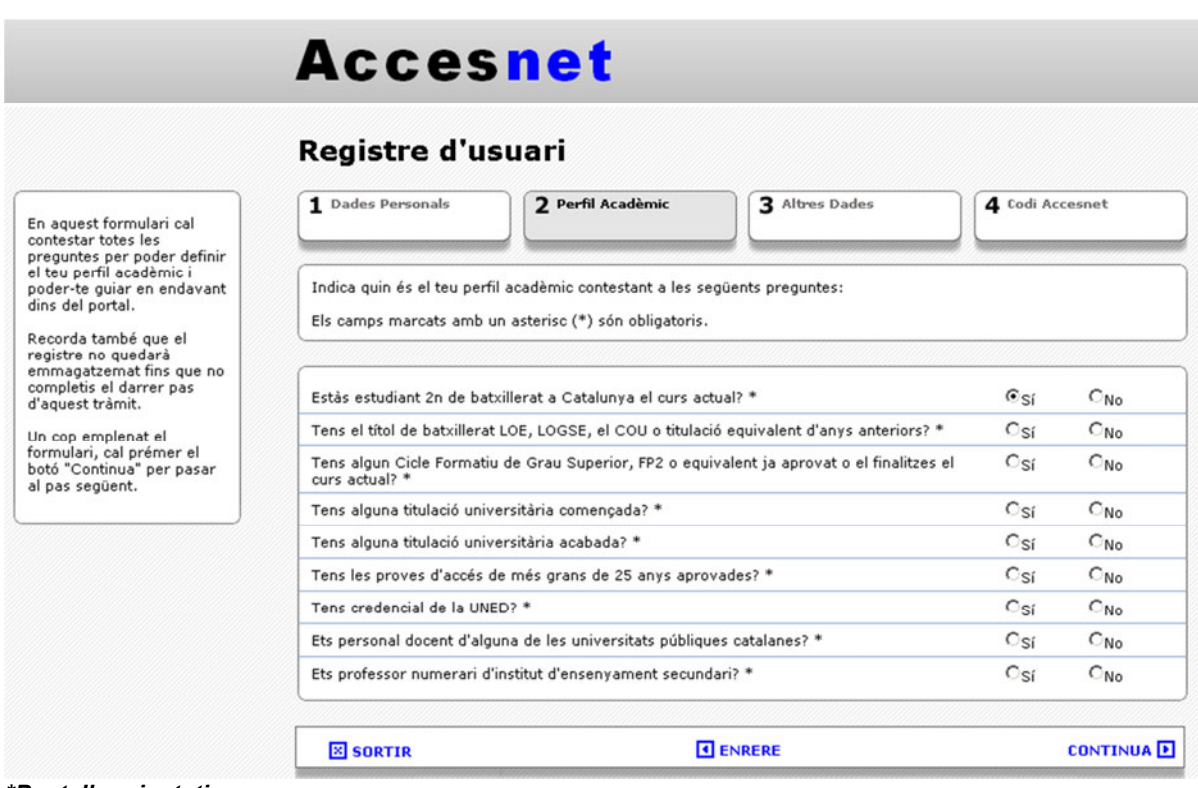

*\*Pantalla orientativa* 

Per passar al 3r pas hauran de clicar a *ëContinuaí*.

Pas 3/4 Altres dades: l'estudiant haurà de especificar si disposa d'algun document que li permeti gaudir de bonificació o exempció en les taxes de les proves.

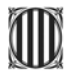

### Generalitat de Catalunya<br>**De Consell Interuniversitari de Catalunya**

Oficina d'Organització de Proves d'Accés a la Universitat

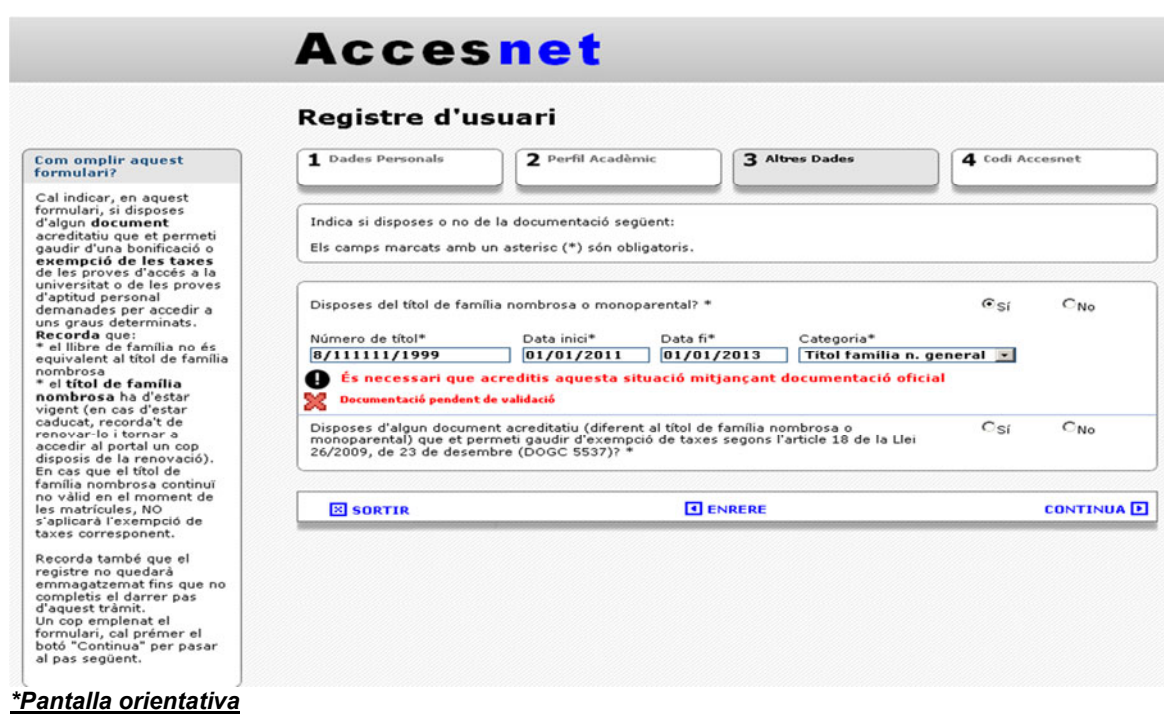

Per passar al 4r pas hauran de clicar a *ëContinuaí*.

Pas 4/4 Codi accesnet: es presentarà una pantalla on l'alumnat haurà de triar:

- El seu codi accesnet per a l'any 2012 (un mínim de 8 caràcters, combinació de números i lletres i almenys una lletra en majúscula).
- Introduir una pregunta i donar-li una resposta. Aquest conjunt de preguntaresposta permetrà recordar el codi accesnet en cas d'haver-lo oblidat.

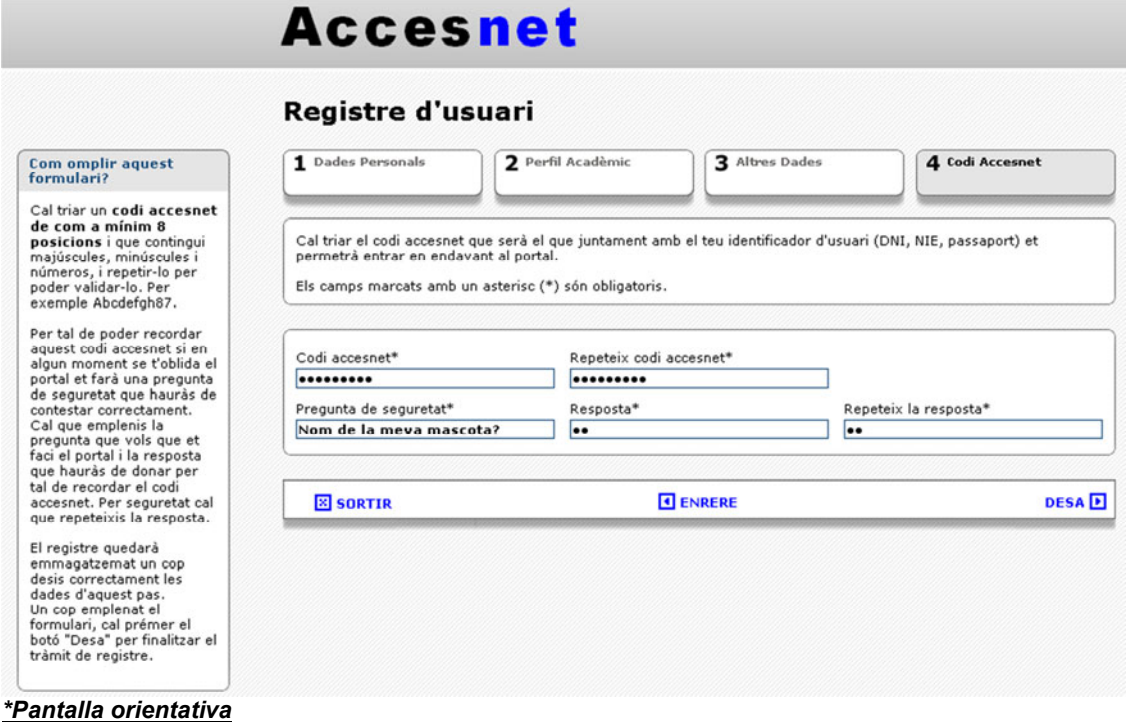

 $P$ rematrícula PAU  $-2012$  5 de 11

Aquest **codi accesnet**, personalitzat pel mateix estudiant, es farà servir a partir d'aquest moment cada cop que s'accedeixi al portal accesnet per realitzar qualsevol tràmit o consulta.

Finalment hauran de desar les dades i visualitzaran la seva pantalla personal 'Inici'.

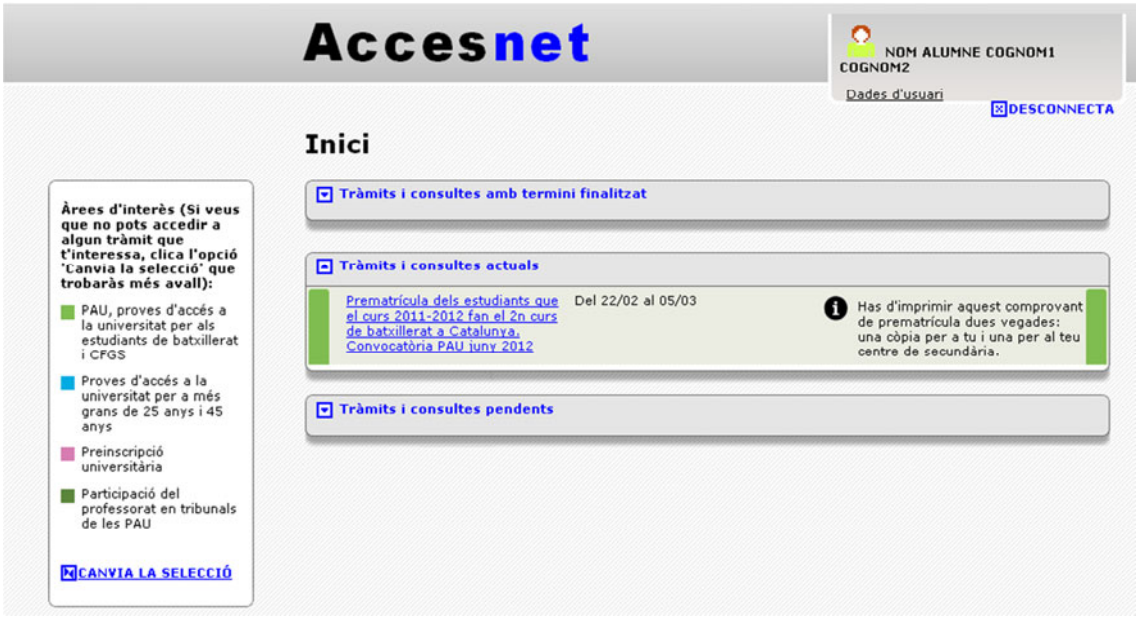

#### *\*Pantalla orientativa*

A partir d'aquest moment, cada cop que l'estudiant entri en el portal Accesnet només visualitzarà els tràmits relacionats amb el seu perfil acadèmic.

#### **b.** Com fer la prematrícula?

El tràmit consta de 5 passos diferents en l'ordre següent:

Pas 1/5 Dades personals: les mateixes del *Registre d'usuari'*. Recordeu que el camp "Adreça electrònica" és obligatori, ja que en cas d'oblit del codi accesnet el portal està preparat per enviar-ne un de provisional al correu electrònic de l'estudiant. Per passar al 2n pas s'hauran de desar les dades.

Pas 2/5 Altres dades: visualitzaran les dades introduïdes en el pas 3/4 del 'Registre d'usuari', i en cas que no siguin correctes podran modificar-les. Per passar al 3r pas síhauran de desar les dades.

**Pas 3/5 Dades acadèmiques:** centre on cursen el 2n de batxillerat, diürn o nocturn, i modalitat de batxillerat. En cas que la informació no sigui correcta podran modificar-la.

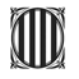

#### Generalitat de Catalunya Consell Interuniversitari de Catalunya

Oficina d'Organització de Proves d'Accés a la Universitat

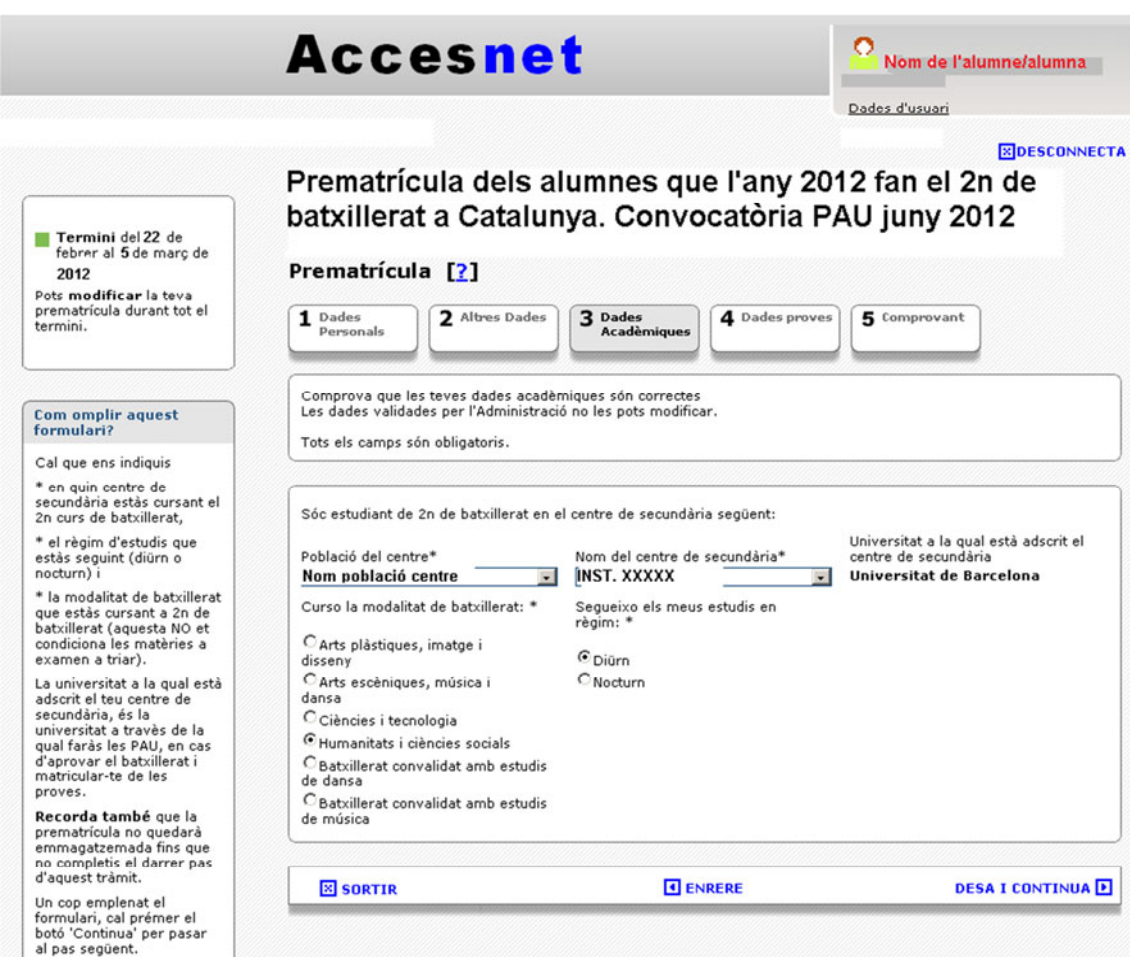

*\*Pantalla orientativa* 

Hauran de confirmar les dades acadèmiques clicant a 'Desa i continua' per tal de passar al 4t pas.

Pas 4/5 Dades proves: podran escollir les matèries de les quals volen examinar-se a les PAU.

- 1. Matèries obligatòries de la fase general (obligatòria per accedir a la universitat)
	- **o** Llengua catalana i literatura
	- **o** Llengua castellana i literatura
	- **o** Llengua estrangera: a escollir entre Anglès, Francès, Alemany i Italià
	- **o** Matèria comuna: a escollir entre Història o Història de la filosofia

#### 2. Matèries de modalitat: fase general i fase específica

En cas que el vostre alumnat vulgui presentar-se a la fase específica, és molt important que abans de la formalització de la prematrícula els assessoreu sobre les matèries de modalitat associades a la branca de coneixement del/s grau/s que volen cursar. Podeu trobar aquesta informació i el quadre de ponderacions de 2012 amb els paràmetres de ponderació que s'aplicaran per a l'accés a la universitat en la preinscripció de l'any 2012 a l'adreça http://www.gencat.cat/universitats/preinscripcio.

L'estudiant ha de triar, entre totes les matèries de modalitat, d'un mínim d'1 matèria a un màxim de 4 matèries.

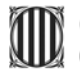

# Generalitat de Catalunya<br>Consell Interuniversitari de Catalunya<br>Oficina d'Organització de Proves d'Accés a la Universitat

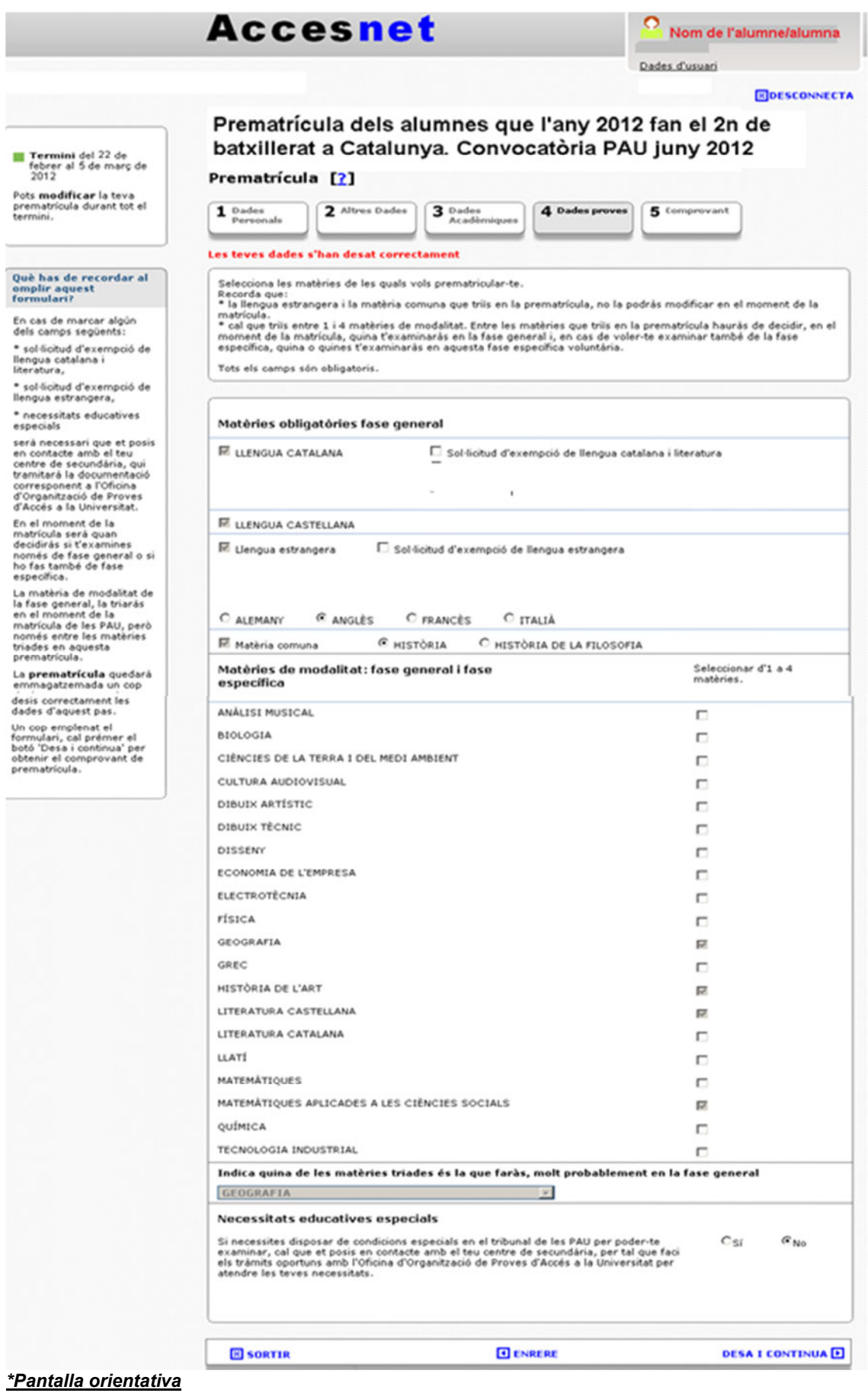

●●● En el moment de la prematrícula l'alumnat haurà d'especificar totes les matèries de modalitat de les quals s'examinarà a les PAU (OBLIGATORIAMENT N'HAURÀ D'ESCOLLIR **UNA PER A LA FASE GENERAL**) i no serà fins al moment de la matrícula (del 23 de maig al 4 de juny) que haurà de concretar quina d'aquestes matèries formarà part de la fase general i, si s'escau, quines de la fase específica.

**3.** Indicar quina de les matèries de modalitat triades (en el pas 2) és la que faran amb més probabilitat en la fase general. Cal insistir que la tria que faci líestudiant en aquest apartat la podrà modificar en el moment de la matrícula.

#### **4. Altres situacions**

- o Hauran d'indicar, si l'han sol·licitat, l'exempció de la matèria de Llengua catalana.
- o Hauran d'indicar, si l'han sol·licitat, l'exempció de la matèria de Llengua estrangera.
- o L'alumnat amb deficiència auditiva, sense exempció de Llengua estrangera al batxillerat, no podrà fer-ho constar en la prematrícula. Per tant, és molt important que ens notifiqueu l'existència d'aquest alumnat, per tal de poder gestionar l'exempció de la part auditiva de la prova d'idioma.

Per passar a l'últim pas caldrà desar les dades de la prematrícula.

Pas 5/5 Comprovant: darrer pas per tancar la prematrícula. L'alumne/a s'haurà d'imprimir dues vegades el document, una de les còpies l'haurà de lliurar a la secretaria del centre i l'altra és per a l'estudiant.

Durant el termini de prematrícula els estudiants podran accedir a la seva prematrícula i modificar-la.

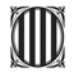

## Generalitat de Catalunya<br>Consell Interuniversitari de Catalunya

Oficina d'Organització de Proves d'Accés a la Universitat

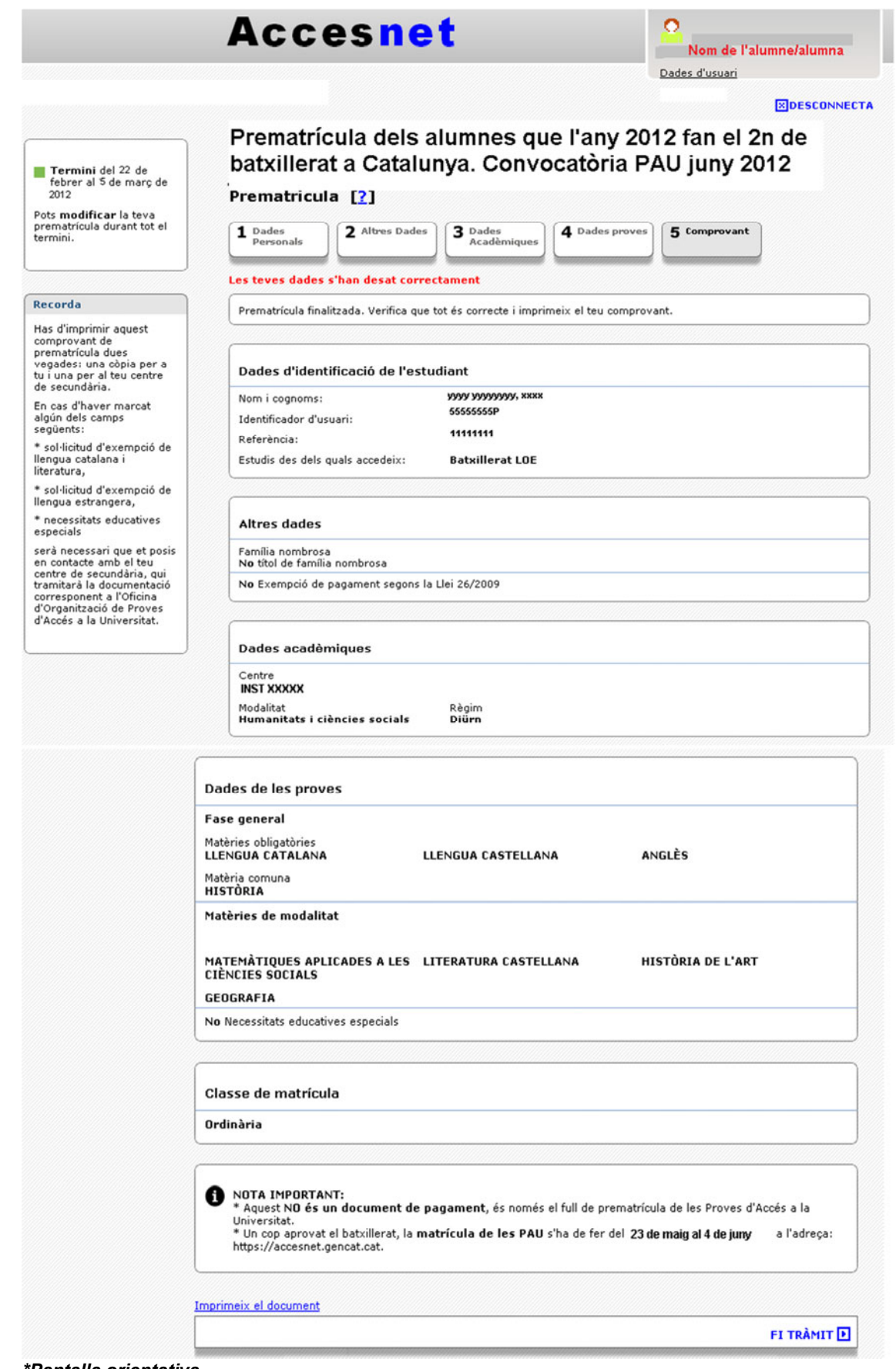

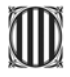

#### **3. FINALITZACIÓ DE LA PREMATRÍCULA**

…s molt important que informeu el vostre alumnat que, **un cop tancat el termini de**  prematrícula (últim dia, 5 de marc), no es podrà realitzar cap modificació ni afegir-hi cap matèria.

Per tant, des de l'Oficina d'Organització de les PAU us recomanem que, per evitar confusions en el moment de la matrícula i/o en els dies de les proves (confusions entre matèries, com escollir matemàtiques en lloc de matemàtiques aplicades a les ciències **socials), sigueu insistents amb el vostre alumnat i els informeu que comprovin les matèries escollides en la seva prematrícula abans de donar-la per tancada.** 

●●● **Important.** En el moment de la **matrÌcula (del 23 de maig al 4 de juny)** podran no matricular-se d'alguna o algunes de les matèries de modalitat que conformarien la fase específica o en la seva totalitat, i tancar la matrícula amb la fase general.

Recordeu al vostre alumnat que aquest full de prematrícula NO és cap full de pagament de les proves.

Un cop tancat el termini de prematrícula, des d'aguesta Oficina us farem arribar, com cada curs, la llista amb la relació de tot l'alumnat del vostre centre, la qual haureu de retornar signada pel/per la director/a del centre. En aguesta llista trobareu tota la informació relacionada amb la prematrícula de cadascun dels vostres alumnes de 2n de batxillerat. Queda clar que, en retornar aquesta llista signada pel/per la director/a del centre, ens notifiqueu que quedeu informats de les matèries de les quals s'han prematriculat els vostres alumnes.

En el moment del lliurament d'aquesta llista haureu d'adiuntar-hi tota aquella documentació referent al vostre alumnat que sigui necessària per justificar, si s'escau, la bonificació o exempció del pagament de les taxes. No és necessari fer arribar aquesta documentació **abans de la data de lliurament de la llista.**

Heu de tenir present que, en el cas d'alumnes que hagin especificat a la prematrícula qualsevol de les situacions que requereixen documentació addicional, si aquesta no arriba juntament amb la llista es considerarà una situació sense justificar i quedarà anul·lada.

Durant el curs acadèmic estarem en contacte amb vosaltres i us farem arribar el calendari d'actuacions per a les PAU 2012.

Us recordem que podeu trobar aquesta informació ampliada a la pàgina web següent: http://www.gencat.cat/universitats/pau

Per a qualsevol consulta no dubteu a adreçar-vos a:

Oficina d'Organització de Proves d'Accés a la Universitat Tel.: 93 552 69 80 Adreca electrònica: coordinaciopau.sur@gencat.cat